## **Removing**

Both surveys added by a track or manually by a user can be removed in the same way.

- Select a patient by clicking on it
- Find the survey you want to remove
- Press the **+** button
- Press **Delete** at the bottom of the screen
- Optionally enter a comment
- Select the reason for removal in the list
- Press '**Delete token!**'

## **Modifying**

- Select a patient by clicking on it
- Find the survey you want to modify
- Press the **+** button
- Press **Delete** at the bottom of the screen
- Optionally enter a comment
- Select **modify** or **redo**
- Press '**Delete token!**'
- Find the survey you want to modify
- Press the **+** button
- Press '**Fill in**'
- Change any answer you want
- Continue until you reach the end of the survey

From: <https://gemstracker.org/wiki/>- **GemsTracker**

Permanent link: **[https://gemstracker.org/wiki/doku.php?id=userzone:userdoc:removing\\_a\\_questionnaire](https://gemstracker.org/wiki/doku.php?id=userzone:userdoc:removing_a_questionnaire)**

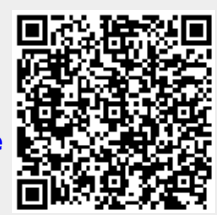

Last update: **2020/03/12 11:06**